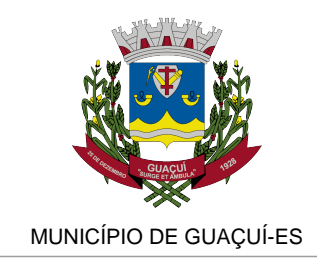

ASSISTÊNCIA SOCIAL E DIREITOS HUMANOS

# **AUXÍLIO EMERGENCIAL: SAIBA QUEM TEM DIREITO E COMO SE CADASTRAR**

O APLICATIVO E SITE OFICIAL DO AUXÍLIO EMERGENCIAL FOI LANÇADO NESTA TERÇA-FEIRA (8). TIRE SUAS DÚVIDAS E ACOMPANHE UM PASSO A PASSO PARA FAZER O CADASTRO

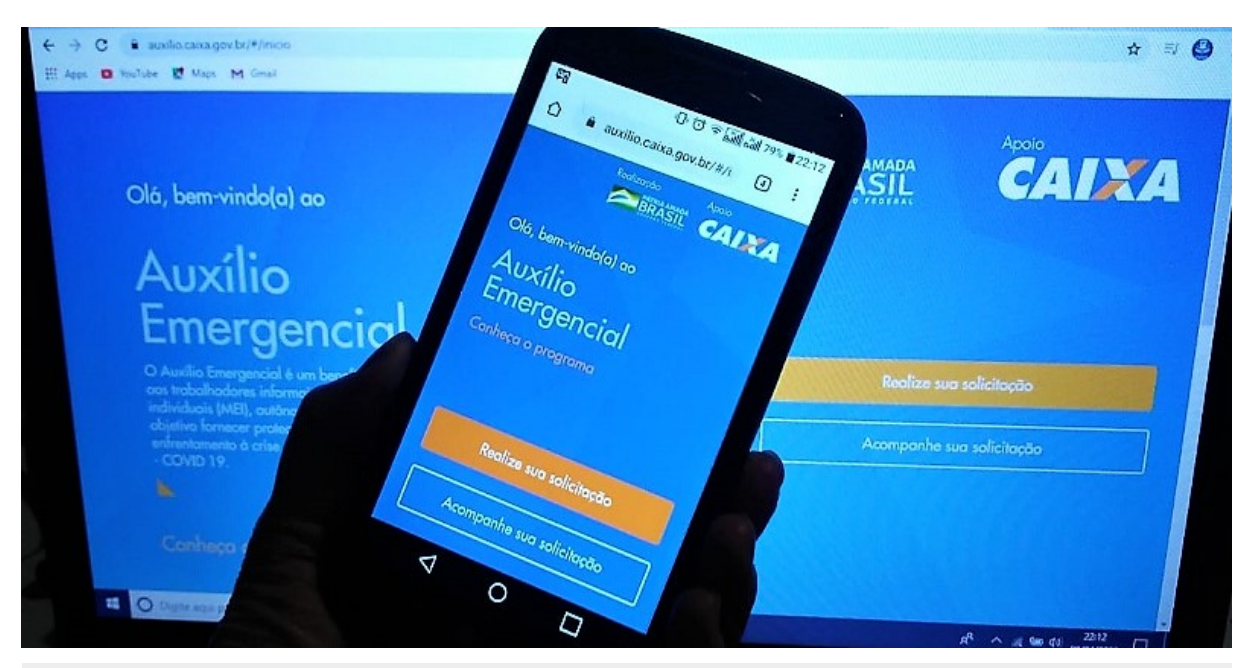

Publicado em 08/04/2020 às 22:08 (Atualizado em 01/06/2025 às 19:31), postado por Comunicação Guaçuí, Fonte: Assistência Social Guaçuí

O Governo federal lançou, nesta terça-feira (8), o site oficial e o aplicativo do Auxílio Emergencial, onde as pessoas podem se cadastrar para receber a renda básica emergencial. Só existem este aplicativo e site para fazer a solicitação do benefício (APP CAIXA|Auxílio Emergencial e auxílio.caixa.gov.br/#/inicio).

Todo e quaisquer outros que apareçam são de oportunistas aplicando possíveis golpes para ter acesso a dados pessoais ou roubar o benefício, destacando que o governo federal não envia nenhuma mensagem ou link. A pessoa é que deve acessar essas ferramentas disponibilizadas pelo governo.

O benefício no valor de R\$ 600,00 será pago por três meses, para até duas pessoas da mesma família e, para as famílias em que a mulher seja a única responsável pelas despesas da casa, o valor pago mensalmente será de R\$1.200,00.

Quem estava no Cadastro Único até o dia 20 de março e que atende as regras do programa receberá sem precisar se cadastrar no site da Caixa. Aqueles que não estavam no Cadastro

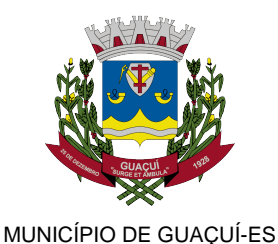

Único até esta data, mas têm direito ao auxílio, poderão se cadastrar no site ou pelo aplicativo, onde, depois de fazer o cadastro, a pessoa pode acompanhar se vai receber o auxílio emergencial. E quem já é beneficiário do Bolsa Família poderá receber o Auxílio Emergencial ou o valor que já recebe, dependendo de qual for o maior.

## **Para ter acesso ao Auxílio Emergencial você deve:**

- Ter mais de 18 anos
- Não ter emprego formal

- Não receber os benefícios Previdenciário, Assistencial, Seguro-desemprego e Programa de Transferência de Renda Federal

- Ter renda familiar mensal de até R\$ 522,50, por pessoa ou até R\$ 3.135,00 de renda familiar total

- Não ter recebido rendimentos tributáveis, no ano de 2018, acima de R\$ 28.559,70
- Estar desempregado ou exercendo atividades como Microempreendedor Individual (MEI)
- Ser contribuinte individual ou facultativo do Regime Geral de Previdência Social
- Ser trabalhador informal
- Não ser agente público, inclusive temporário, nem estar exercendo mandato eletivo

#### **Passo a passo**

No caso do aplicativo, faça o download na loja de app correspondente ao seu celular. Para Android, basta visitar o link da Play Store. Para iOS, o app pode ser baixado na App Store. Nos dois casos, também, é possível encontrar a ferramenta pesquisando pelo título "CAIXA | Auxílio Emergencial".

No computador, entre no site da Caixa ou pelo aplicativo e leia todas as informações disponibilizadas na página. Depois, clique em "Realize sua solicitação".

Após isso, o site ou aplicativo irá te encaminhar para a página com os requisitos para solicitação. Leia tudo, preencha e, ao final, marque as duas caixinhas indicadas de declaração e autorização do fornecimentos de dados pessoais.

#### **Site**

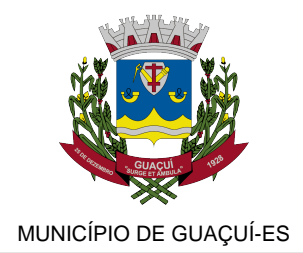

#### **Aplicativo**

Na outra página, preencha os dados pessoais: nome, CPF, data de nascimento e nome da mãe.

Em seguida, cadastre um número de celular junto com o DDD do Estado ou DF. Também selecione a operadora do telefone.

**Site**

## **Aplicativo**

A pessoa então irá receber um código para validação no número de telefone que foi cadastrado. Esse código, então, deve ser digitado na página para verificação.

Seguindo, informe os dados financeiros (renda média por mês, atividade profissional, UF e cidade de residência).

Então, serão solicitados os dados de todos os membros da família: quantitativo de pessoas que residem juntas, nomes e CPFs.

**Site**

## **Aplicativo**

Após a conclusão do informe de dados, indique onde quer receber o benefício: numa conta existente ou abrindo uma conta poupança digital, o que fará neste instante do cadastramento.

Caso opte por receber o benefício por meio da Poupança Social Digital, dever fornecer os

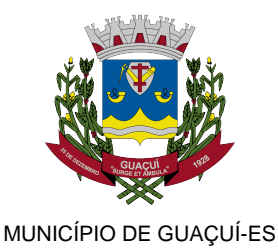

documentos de identificação (RG ou Carteira Nacional de Habilitação ? CNH).

**Site**

## **Aplicativo**

Na penúltima tela, aparecerá um resumo com todos os dados. Verifique atentamente se todos estão corretos e clique na caixa de confirmação logo abaixo.

Acabou! No final, a página informará que a solicitação do Auxílio Emergencial foi recebida e está em análise pelo governo. Acompanhe o andamento no mesmo site ou aplicativo.

#### **Informações para a imprensa**

Superintendência de Imprensa Oficial

(28) 3553-1387

Marcos Freire

comunicacao@guacui.es.gov.br

www.guacui.es.gov.br

www.facebook.com.br/prefeituradeguacui

www.youtube.com/prefeituradeguacui

www.twitter.com/guacui\_gov

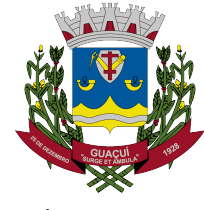

MUNICÍPIO DE GUAÇUÍ-ES

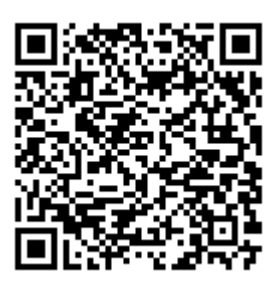

AUTENTICAÇÃO 36c33200fff0eb99d7b49fb5743533b0 https://guacui.es.gov.br/noticia/2020/04/auxilio-emergencial-saiba-quem-tem-direito-e-pode-se-cadastrar.html